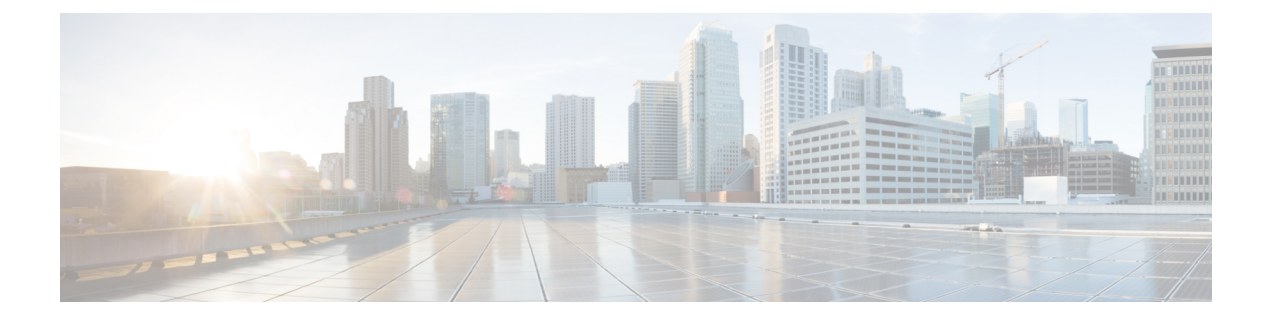

# **Tracking CPS GUI and API Usage**

• Track [Usage,](#page-0-0) on page 1

## <span id="page-0-0"></span>**Track Usage**

Use the Audit History to track usage of the various GUIs and APIs.

If enabled, each request is submitted to the Audit History database for historical and security purposes. The user who made the request, the entire contents of the request and if it is subscriber-related (a network ID value), all network IDs are also stored in a searchable field.

### **Capped Collection**

By default, the Audit History uses a 1 GB capped collection in MongoDB. The capped collection automatically removes documents when the size restriction threshold is hit. The oldest document is removed as each new document is added. For customers who want more than 1 GB of audit data, contact the assigned Cisco Advanced Services Engineer to get more information.

Configuration in Policy Builder is done in GB increments. It is possible to enter decimals, for example, 9.5 will set the capped collection to 9.5 GB.

### **PurgeAuditHistoryRequests**

When using a capped collection, MongoDB places a restriction on the database and does not allow the deletion of data from the collection. Therefore, the entire collection must be dropped and re-created. This means that the PurgeAuditHistory queries have no impact on capped collections.

### **AuditRequests**

As a consequence of the XSS defense changes to the API standard operation, any XML data sent in an AuditRequest must be properly escaped even if inside CDATA tags.

For example, < ExampleRequest &gt; ... &lt; / ExampleRequest &gt;

For more information on AuditType, refer to Cisco Policy Suite Unified API 2.3.0 Guide.

### **Operation**

By default, Audit History is ON but it can be turned OFF.

- ua.client.submit.audit=true property used by Policy Builder and set in /etc/broadhop/pb/pb.conf
- Submit Requests to Audit Log Unified API plug-in configuration in Policy Builder.

### **Initial Setup**

There are three parts to the Audit History:

- Server database and Unified API
- Policy Builder
- Audit Client bundle that the Policy Builder uses to send Audit requests

**Step 1** Start the Policy Builder with the following property:

-Dua.client.submit.audit=false (set in /etc/broadhop/pb/pb.conf)

- **Step 2** Add and configure the appropriate plug-in configurations for Audit History and Unified API.
- **Step 3** Publish the Policy Builder configuration.
- **Step 4** Start the CPS servers.
- **Step 5** Restart the Policy Builder with the following property:

-Dua.client.submit.audit=true

```
-Dua.client.server.url=https://lbvip02:8443/ua/soap
```
or

-Dua.client.server.url=http://lbvip02:8080/ua/soap

### **Read Requests**

The Audit History does not log read requests by default.

- GetRefDataBalance
- GetRefDataServices
- GetSubscriber
- GetSubscriberCount
- QueryAuditHistory
- QueryBalance
- QuerySession
- QueryVoucher
- SearchSubscribers

The Unified API also has a Policy Builder configuration option to log read requests which is set to false by default.

### **APIs**

All APIs are automatically logged into the Audit Logging History database, except for QueryAuditHistory and KeepAlive. All Unified API requests have an added Audit element that should be populated to provide proper audit history.

### **Querying**

The query is very flexible - it uses regex automatically for the id and dataid, and only one of the following are required: id, dataid, or request. The dataid element typically will be the networkId (Credential) value of a subscriber.

**Note** Disable Regex. The use of regular expressions for queries can be turned off in the Policy Builder configuration.

The id element is the person or application who made the API request. For example, if a CSR log into Control Center and queries a subscriber balance, the id will be that CSR's username.

The dataid element is typically the subscriber's username. For example, if a CSR log into Control Center and queries a subscriber, the id will be that of CSR's username, and the dataid will be the subscriber's credential (networkId value). For queries, the dataid value is checked for spaces and then tokenized and each word is used as a search parameter. For example, "networkId1 networkId2" is interpreted as two values to check.

The fromDate represents the date in the past from which to start the purge or query. If the date is null, the api starts at the oldest entry in the history.

The toDate represents the date in the past to which the purge or query of data includes. If the date is null, the api includes the most recent entry in the purge or query.

## **Purging**

By default, the Audit History database is capped at 1 GB. Mongo provides a mechanism to do this and then the oldest data is purged as new data is added to the repository. There is also a PurgeAuditHistory request which can purge data from the repository. It uses the same search parameters as the QueryAuditHistory and therefore is very flexible in how much or how little data is matched for the purge.

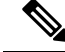

**Note**

Regex Queries! Be very careful when purging records from the Audit History database. If a value is given for dataid, the server uses regex to match on the dataid value and therefore will match many more records than expected. Use the QueryAuditHistory API to test the query.

### **Purge History**

Each purge request is logged after the purge operation completes. This ensures that if the entire repo is destroyed, the purge action that destroyed the repo will be logged.

### **Control Center**

The Control Center version 2.0 automatically logs all requests.

### **PurgeAuditHistoryRequest**

This API purges the Audit History.

The query is very flexible - it uses regex automatically for the id and dataid, and only one of the following are required: id, dataid, or request. The dataid element typically will be the networkId (Credential) value of a subscriber.

The id element isthe person or application who made the API request.For example, if a CSR logsinto Control Center and queries a subscriber balance, the id will be that CSR's username.

The dataid element is typically the subscriber's username. For example, if a CSR logs into Control Center and queries a subscriber, the id will be that CSR's username, and the dataid will be the subscriber's credential (networkId value). For queries, the dataid value is checked for spaces and then tokenized and each word is used as a search parameter. For example, "networkId1 networkId2" is interpreted as two values to check.

The fromDate represents the date in the past from which to start the purge or query. If the date is null, the api starts at the oldest entry in the history.

The toDate represents the date in the past to which the purge or query of data includes. If the date is null, the api includes the most recent entry in the purge or query.

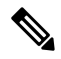

#### Size-Capped Database **Note**

If the database is capped by size, then the purge request ignores the request key values and drops the entire database due to restrictions of the database software.

#### Schema

```
<PurgeAuditHistoryRequest>
<key> AuditKeyType </key> [1]
</PurgeAuditHistoryRequest>
```
#### Example

```
<se:Envelope xmlns:se="http://schemas.xmlsoap.org/soap/envelope/">
 <se:Body>
    <PurgeAuditHistoryRequest xmlns="http://broadhop.com/unifiedapi/soap/types">
      <key>
        <id>username</id>
        <dataid>subscriber</dataid>
        <request>API Name</request>
        <fromDate>2011-01-01T00:00:00Z</fromDate>
        <toDate>2011-01-01T00:00:00Z</toDate>
      \langle/key>
    </PurgeAuditHistoryRequest>
```
</se:Body> </se:Envelope>

#### To purge all CreateSubscriberRequest:

```
<se:Envelope xmlns:se="http://schemas.xmlsoap.org/soap/envelope/">
 <se:Body>
    <PurgeAuditHistoryRequest xmlns="http://broadhop.com/unifiedapi/soap/types">
     <key>
        <request>CreateSubscriberRequest</request>
      \langle/key>
   </PurgeAuditHistoryRequest>
 </se:Body>
</se:Envelope>
```
#### To purge all CreateSubscriberRequest by CSR:

```
<se:Envelope xmlns:se="http://schemas.xmlsoap.org/soap/envelope/">
 <se:Body>
   <PurgeAuditHistoryRequest xmlns="http://broadhop.com/unifiedapi/soap/types">
      <key>
        <id>csrusername</id>
        <request>CreateSubscriberRequest</request>
      \langle/key>
    </PurgeAuditHistoryRequest>
 </se:Body>
</se:Envelope>
```
To purge all actions by CSR for a given subscriber for a date range:

```
<se:Envelope xmlns:se="http://schemas.xmlsoap.org/soap/envelope/">
  <se:Body>
   <PurgeAuditHistoryRequest xmlns="http://broadhop.com/unifiedapi/soap/types">
      <key><id>csrusername</id>
        <dataid>subscriber@gmail.com</dataid>
        <fromDate>2010-01-01T00:00:00Z</fromDate>
        <toDate>2012-11-01T00:00:00Z</toDate>
      </key>
    </PurgeAuditHistoryRequest>
  </se:Body>
</se:Envelope>
```
### **QueryAuditHistoryRequest**

This API queries the Audit History.

The query is very flexible - it uses regex automatically for the id and dataid, and only one of the following are required: id, dataid, or request. The dataid element typically will be the networkId (Credential) value of a subscriber.

The id element isthe person or application who made the API request.For example, if a CSR logsinto Control Center and queries a subscriber balance, the id will be that CSR's username.

The dataid element is typically the subscriber's username. For example, if a CSR logs into Control Center and queries a subscriber, the id will be that CSR's username, and the dataid will be the subscriber's credential (networkId value). For queries, the dataid value is checked for spaces and then tokenized and each word is used as a search parameter. For example, "networkId1 networkId2" is interpreted as two values to check.

The fromDate represents the date in the past from which to start the purge or query. If the date is null, the api starts at the oldest entry in the history.

The toDate represents the date in the past to which the purge or query of data includes. If the date is null, the api includes the most recent entry in the purge or query.

Schema:

<QueryAuditHistoryRequest> <key> AuditKeyType </key> [1] </QueryAuditHistoryRequest>

#### Example:

```
<se:Envelope xmlns:se="http://schemas.xmlsoap.org/soap/envelope/">
  <se:Body>
    <QueryAuditHistoryRequest xmlns="http://broadhop.com/unifiedapi/soap/types">
      <key>
        <id>username</id>
        <dataid>subscriber</dataid>
        <request>API Name</request>
       <fromDate>2011-01-01T00:00:00Z</fromDate>
        <toDate>2011-01-01T00:00:00Z</toDate>
      \langle/key>
    </QueryAuditHistoryRequest>
  </se:Body>
</se:Envelope>
```
#### To find all CreateSubscriberRequest:

```
<se:Envelope xmlns:se="http://schemas.xmlsoap.org/soap/envelope/">
  <se:Body>
    <QueryAuditHistoryRequest xmlns="http://broadhop.com/unifiedapi/soap/types">
      <key>
        <request>CreateSubscriberRequest</request>
      \langle/key>
    </QueryAuditHistoryRequest>
  </se:Body>
</se:Envelope>
```
#### To find all CreateSubscriberRequest by CSR:

```
<se:Envelope xmlns:se="http://schemas.xmlsoap.org/soap/envelope/">
  <se:Body>
    <QueryAuditHistoryRequest xmlns="http://broadhop.com/unifiedapi/soap/types">
      <key>
        <id>csrusername</id>
        <request>CreateSubscriberRequest</request>
      \langle/key>
    </QueryAuditHistoryRequest>
  </se:Body>
</se:Envelope>
```
#### To find all actions by CSR for a given subscriber for a date range:

```
<se:Envelope xmlns:se="http://schemas.xmlsoap.org/soap/envelope/">
  <se:Body>
   <QueryAuditHistoryRequest xmlns="http://broadhop.com/unifiedapi/soap/types">
     <key>
        <id>csrusername</id>
        <dataid>subscriber@gmail.com</dataid>
        <fromDate>2010-01-01T00:00:00Z</fromDate>
```

```
<toDate>2012-11-01T00:00:00Z</toDate>
      \langlekey>
    </QueryAuditHistoryRequest>
  </se:Body>
</se:Envelope>
```
### **Policy Builder**

The Policy Builder automatically logs all save operations (Publish and Save to Client) to the Audit History database and also to a log file.

- Policy Builder Publish submits an entry to the Audit Logging Server (goes to database).
- Policy Builder Save to Client Repository submits an entry to the Audit Logging Server (goes to database).
- Whenever a screen is saved locally (Save button) XML is generated and logged for that user in /var/log/broadhop/qns-pb.log.

Example log in qns-pb.log from Local Save in Policy Builder:

```
2013-02-06 11:57:01,214 [UIThread [vt75cjqhk7v4noguyc9c7shp]] DEBUG
c.b.c.r.BroadhopResourceSetAudit -
Audit: Local file change made by: broadhop. Updated File:
file:/var/broadhop/pb/workspace/tmp-ITC2/checkout/ConfiguredExtensionPoint-43730cd7-b238-4b29-a828-d9b4
47e5a64f-33851.xmi
```
#### XML Representation of changed screen:

```
<?xml version="1.0" encoding="UTF-8"?>
<policy:ConfiguredExtensionPoint xmlns:policy="http://broadhop.com/policy"
id="43730cd7-b238-4b29-a828-d9b447e5a64f-33851">
 <extensionPoint
   href="virtual:URI#_vxG4swK1Ed-M48DL9vicxQ"/>
  <policies
   href="Policy-default-_sY__4L_REeGCdakzuzzlAg.xmi#_sY__4L_REeGCdakzuzzlAg"/>
</policy:ConfiguredExtensionPoint>
```
#### Controlling Local Save output:

In the logback.xml file that controls Policy Builder logging, add com.broadhop.client.resourceset.BroadhopResourceSetAudit as a category and set it to the desired level.

### **Reporting**

For reporting purposes the following is the database structure in Mongo:

```
{
 "_id" :
 ObjectId("5097d75be4b0d5f7ab0d90fe"),
 " id key" :
 "username",
 "comment_key" :
 "comment",
"data_id_key" : [
 "networkId11921" ],
"timestamp key" :
 ISODate("2012-11-05T15:12:27.673Z"),
  "request key" :
 "DeleteQuotaRequest",
```

```
"data key" :
"<DeleteQuotaRequest><audit><id>username</id></audit><networkId><![CDATA
[networkId11921]]></networkId><balanceCode>DATA</balanceCode><code>Recurring</code>
<hardDelete>false</hardDelete></DeleteQuotaRequest>
"}
```
The following table describes the various Reporting Keys.

#### **Table 1: Reporting Keys**

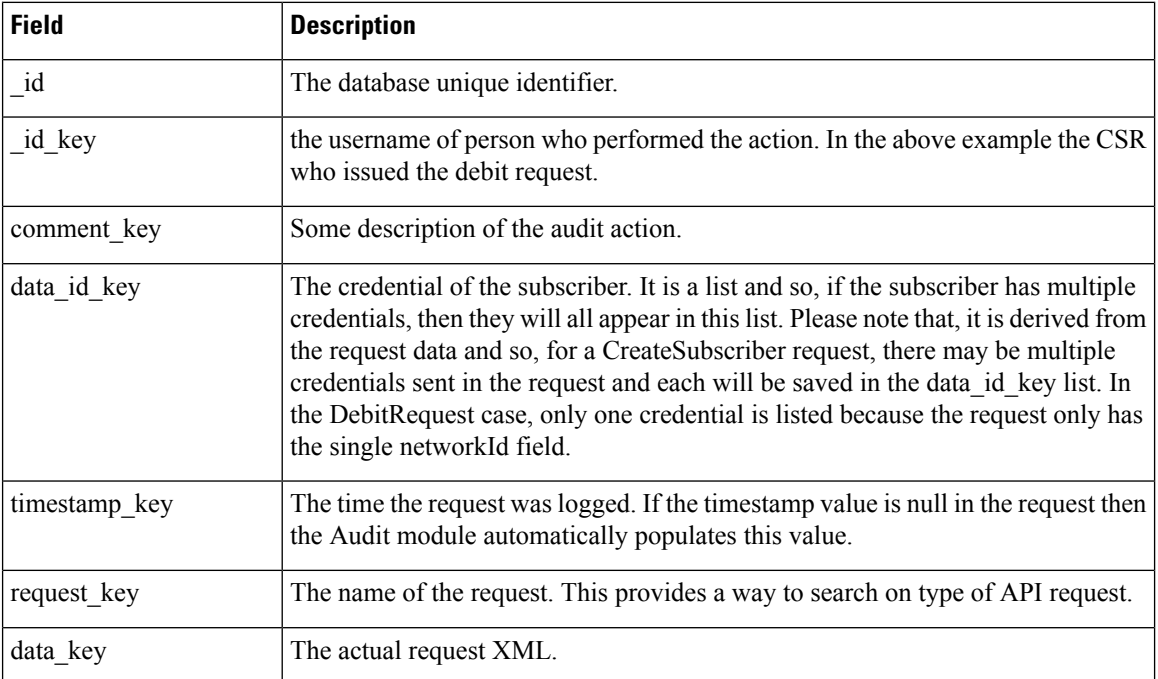

## **Audit Configuration**

**Step 1** Click the **Reference Data** tab, and then click **Systems** > *system name* > **Plugin Configurations**.

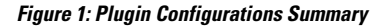

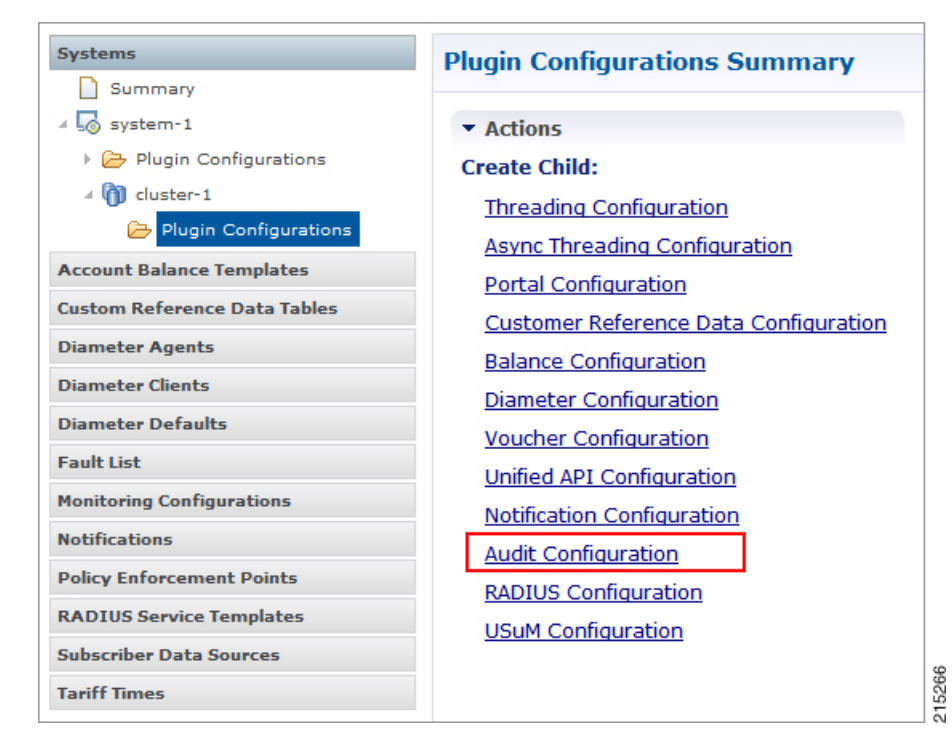

**Step 2** Click **Audit Configuration** in the right pane to open the **Audit Configuration** dialog box. **Figure 2: Audit Configuration dialog box**

![](_page_8_Picture_199.jpeg)

**Step 3** Under **Audit Configuration** there are different panes: **General Configuration**, **Queue Submission Configuration**, **Database Configuration**, and **Shard Configuration**. An example configuration is provided in the following figures:

#### **Figure 3: Queue Submission Configuration pane**

![](_page_9_Picture_157.jpeg)

#### **Figure 4: Database Configuration pane**

![](_page_9_Picture_158.jpeg)

#### **Figure 5: Shard Configuration pane**

![](_page_9_Picture_159.jpeg)

The following parameters are used to size and manage the internal queue that aids in the processing of Audit messages. The application offloads message processing to a queue to speed up the response time from the API.

I

#### **Table 2: Audit Configuration Parameters**

![](_page_10_Picture_649.jpeg)

![](_page_11_Picture_754.jpeg)

According to your network requirements, configure the parameters in Audit Configuration and save the configuration.

### **Pre-configured auditd**

In the /usr/share/doc/audit-version/ directory, the audit package provides a set of pre-configured rules files.

The Linux Audit system provides a way to track security-relevant information on your system. Based on pre-configured rules, Audit generates log entries to record as much information about the events that are happening on your system as possible.

In the /usr/share/doc/audit-version/ directory, the audit package provides a set of pre-configured rules files.

To use these pre-configured rule files, create a backup of your original /etc/audit/audit.rules file and copy the configuration file of your choice over the /etc/audit/audit.rules file:

```
cp /etc/audit/audit.rules /etc/audit/audit.rules_backup
cp /usr/share/doc/audit-version/stig.rules /etc/audit/audit.rules
```
I

For more information on auditd process, refer to the [link.](https://access.redhat.com/documentation/en-US/Red_Hat_Enterprise_Linux/6/html/Security_Guide/chap-system_auditing.html)

 $\mathbf I$